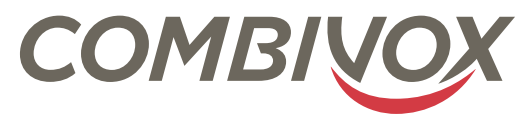

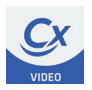

# COMBIVIDEO CLIENT GUIDA RAPIDA D'USO

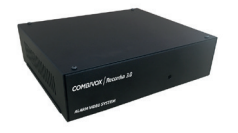

RECORDIA 3.0 (8 telecamere) SMARTWEB VIDEO RECORDIA 3.0 (16 telecamere)

BIVOX | Smartwel

### 1.INTRODUZIONE

Questa breve guida illustra le modalità di utilizzo del software CombiVideo Client per PC Windows. CombiVideo Client consente la gestione (visualizzazione live, visualizzazione e download delle registrazioni) locale su rete LAN e remota via internet dei moduli Video Recordia 3.0 (cod. 11.946 Recordia 3.0 per 8 telecamere - cod. 11.948 Recordia 3.0 per 16 telecamere) e Smartweb Video (cod. 11.989).

## 2.CONFIGURAZIONE

Scaricare CombiVideo Client dall'area riservata del sito combivox.it, sezione Area Download - Software. Eseguire il file CombiVideoClient.exe, comparirà la schermata di seguito riportata:

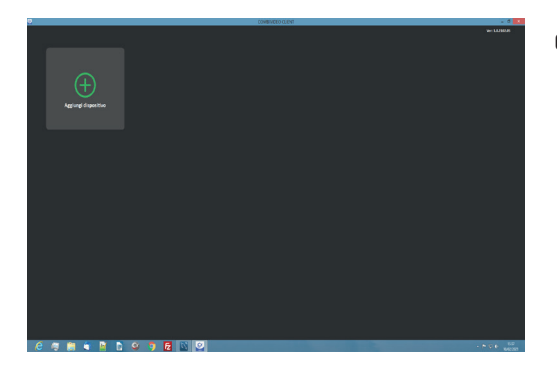

Cliccare sul tasto "Aggiungi dispositivo".

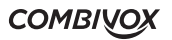

D

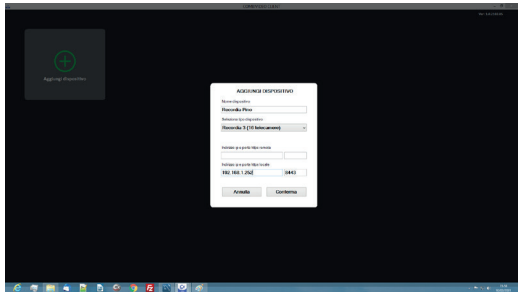

Selezionare il modulo video ed attribuire un nome, configurando l'indirizzo IP locale e l'indirizzo IP remoto associato al dispositivo.

Nel caso si disponga di più Unità Video IP di cui si necessiti la gestione da remoto, ripetere la procedura partendo da "Aggiungi dispositivo".

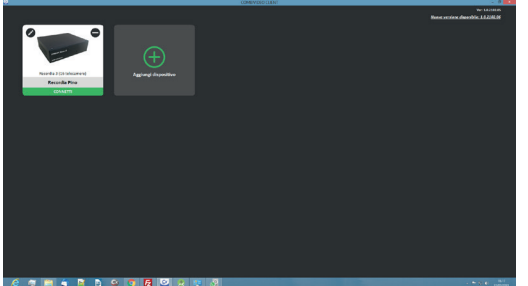

Per connettersi all'Unità Video per visualizzare le telecamere, cliccare sul tasto verde "Connetti".

Se disponibile una nuova versione del software CombiVideo Client, si potrà procedere all'aggiornamento direttamente cliccando sul link in alto a destra "*Nuova versione disponibile: x.x.xxxx.xx*".

# 3.VISUALIZZAZIONE DELLE TELECAMERE

Per visualizzare le telecamere in modalità live, cliccare sul tasto **E ROVI divisita e** selezionare il modo di visualizzazione (1, 4, 9 o 16 telecamere).

E' possibile visualizzare una telecamera nel riquadro desiderato trascinandone il nome, dalla colonna a sinistra sulla riga di descrizione del riquadro stesso.

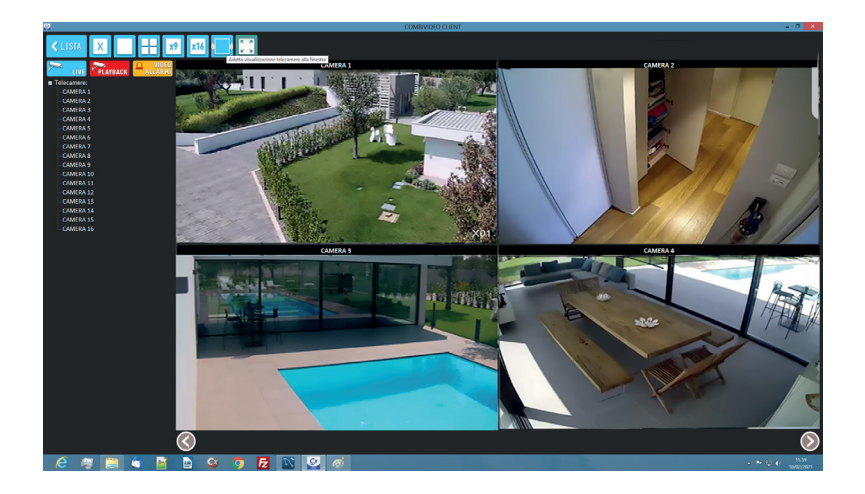

**COMBIVOX** 

Per visualizzare le registrazioni H24, cliccare sul tasto **PPLAYBACK** e selezionare il giorno e l'ora che si desidera visionare o scaricare.

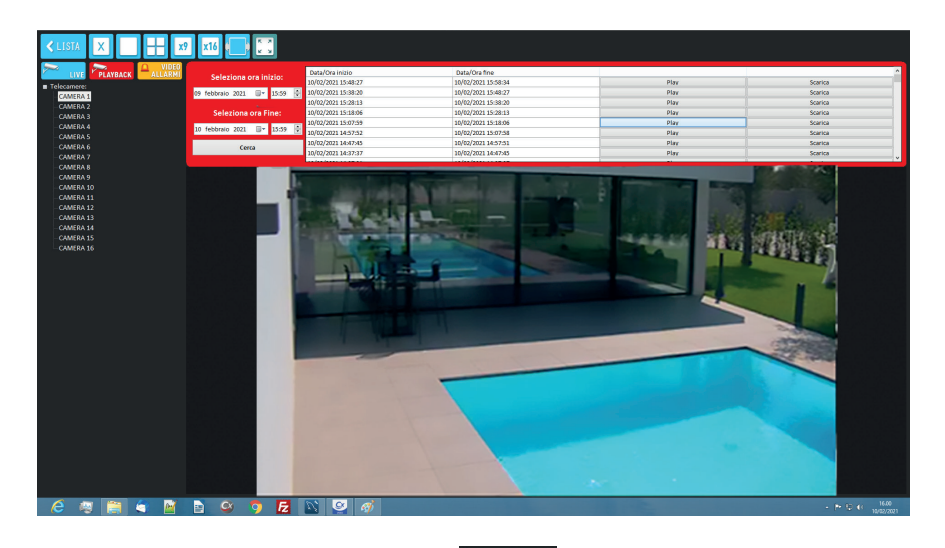

Per visualizzare i videoallarmi, cliccare sul tasto **e sullarmi** e selezionare il giorno e l'ora dell'evento che si desidera rivedere o scaricare.

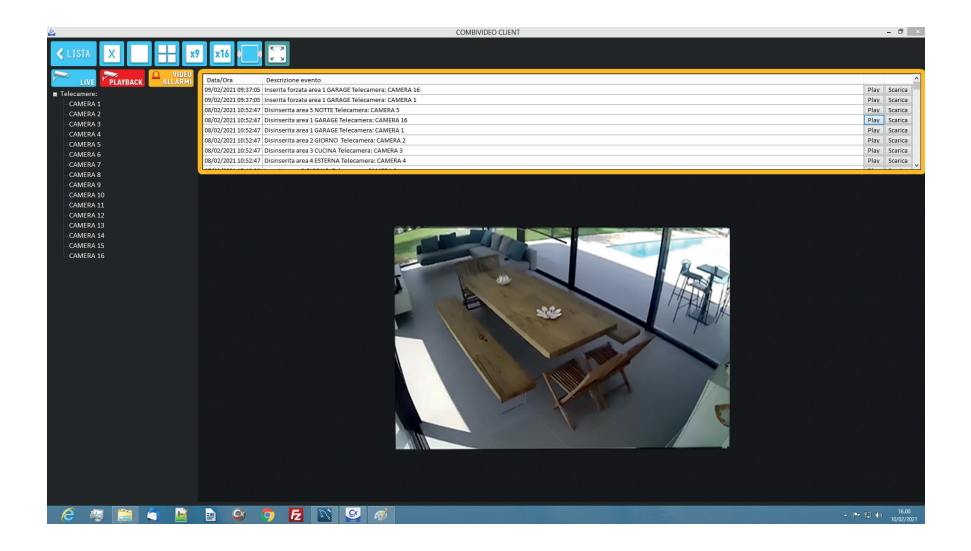

**COMBIVOX** 

#### Legenda simboli:

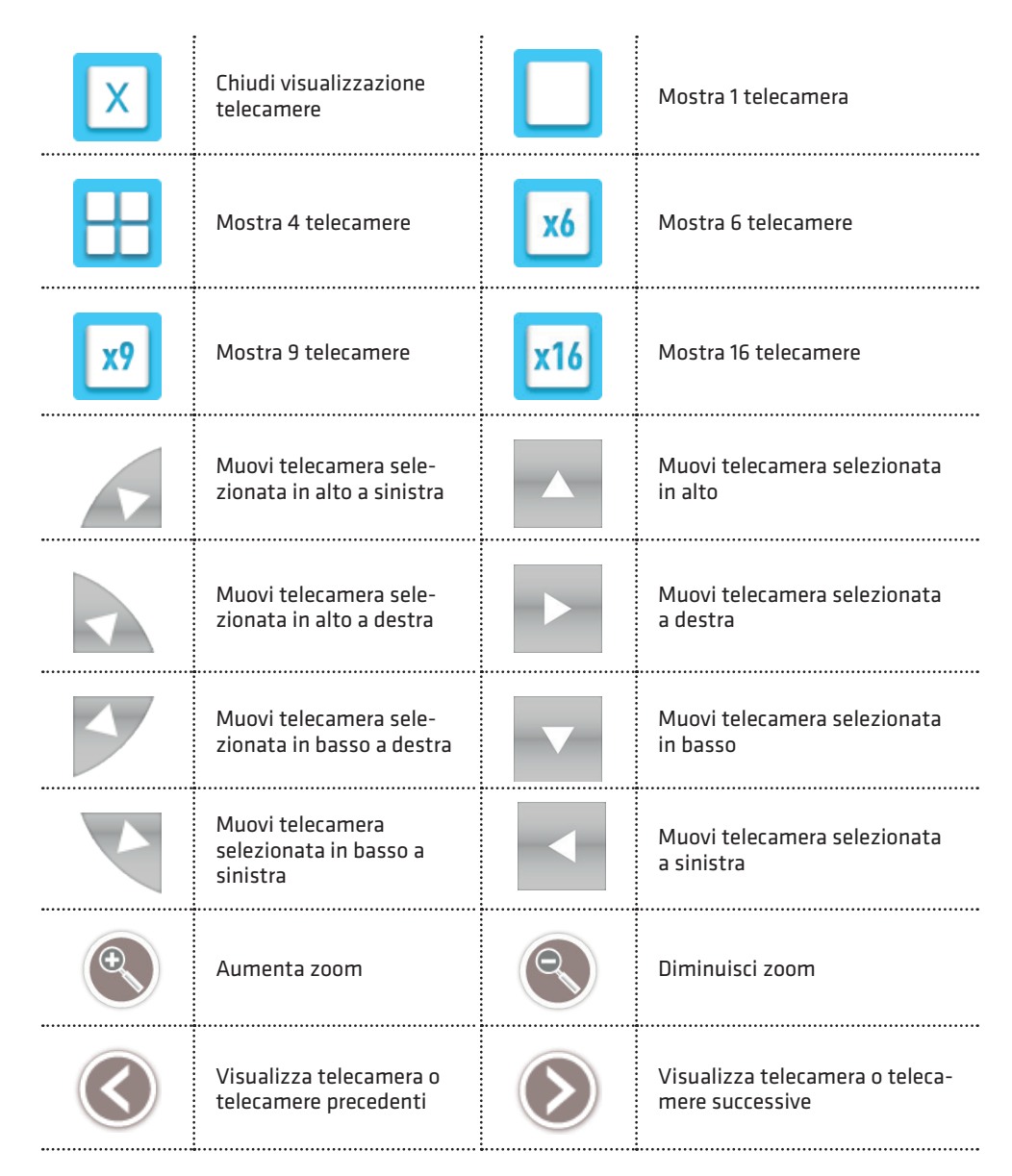

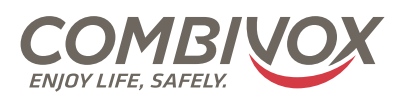

MADE IN ITALY

**Combivox Srl Unipersonale** Via Vito Giorgio, lotto 126 - Zona Ind.le 70021 Acquaviva delle Fonti (BA) Tel. +39 080/4686111 (15 linee r.a.) Fax +39 080/4686139 Assistenza tecnica +39 080/4686551 www.combivox.it info@combivox.it